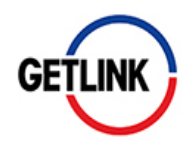

# **VOTE PAR INTERNET MODE D'EMPLOI**

**En raison des délais postaux actuels dus à la pandémie du Covid-19, nous vous recommandons de recourir à une transmission de vos instructions de vote ou de procuration par internet.** 

Nous vous proposons ce guide en 6 étapes pour voter en ligne sur la plateforme sécurisée VOTACCESS mis à votre disposition cette année par Getlink. Suivez pas à pas ces instructions simples et rapides !

## **ETAPE 1 : ACCEDER AU SITE VOTACCESS**

#### **Si vous êtes actionnaire au nominatif :**

Connectez-vous directement sur [www.sharinbox.societegenerale.com,](http://www.sharinbox.societegenerale.com/) avec vos codes d'accès habituels et suivez le guide jusqu'à l'étape 6.

Si votre compte Sharinbox est actif, reportez-vous directement à l'étape 4.

#### **Si vous êtes actionnaire au porteur :**

Connectez-vous avec vos identifiants habituels sur le portail de votre Teneur de Compte Titres pour accéder au site internet VOTACCESS et suivez la procédure à l'écran.

## **ETAPE 2 : REPERER VOTRE IDENTIFIANT DE CONNEXION**

Vous avez reçu un formulaire de vote par courrier, vous trouverez l'identifiant de connexion ICI (voir écran ci-dessous).

Dans le cas contraire, vous pouvez également retrouver votre identifiant sur votre relevé de portefeuille.

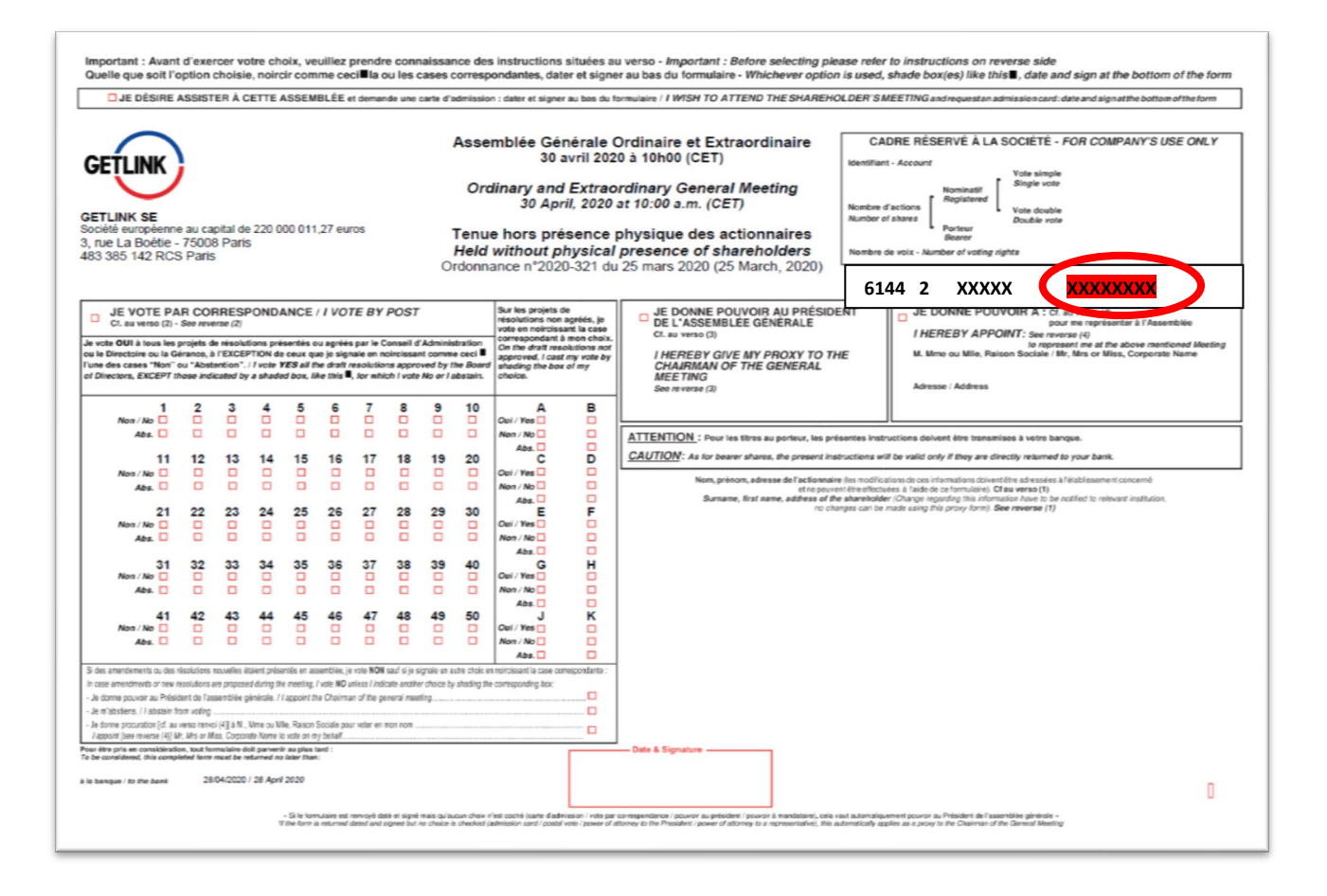

# **ETAPE 3 : RENSEIGNER VOTRE IDENTIFIANT DE CONNEXION**

Sur la page d'accueil du site Sharinbox, renseignez votre code d'accès repéré lors de l'Etape 2 et votre mot de passe, puis cliquez sur « Se connecter ».

**Votre mot de passe** : il vous a été envoyé par courrier à l'ouverture de votre compte nominatif auprès de Société Générale Securities Services. En cas de perte ou d'oubli de ce mot de passe, rendez-vous sur la page d'accueil du site et cliquez sur « Obtenir vos codes ».

*Attention : n'attendez pas les derniers jours pour le réactiver car dans certains cas (ex : défaut d'adresse email renseignée dans le profil), votre nouveau mot de passe vous sera envoyé par voie postale pour des raisons de sécurité.*

**O** Francais

 $\overline{a}$ 

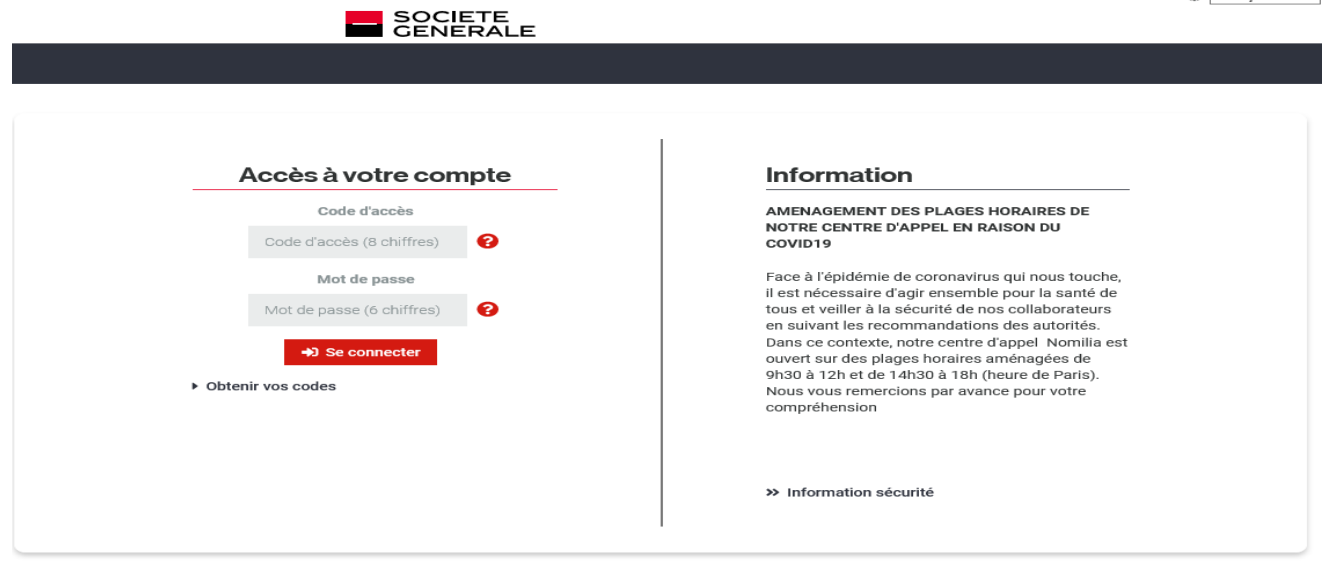

#### **ETAPE 4 : ACCEDER A LA RUBRIQUE ASSEMBLEES GENERALES**

Reportez-vous à la rubrique « Assemblées Générales », encadré en haut à droite de la page d'accueil de votre compte Sharinbox.

Cliquez sur le bouton "Répondre" dans l'encart "Assemblées Générales" de la page d'accueil.

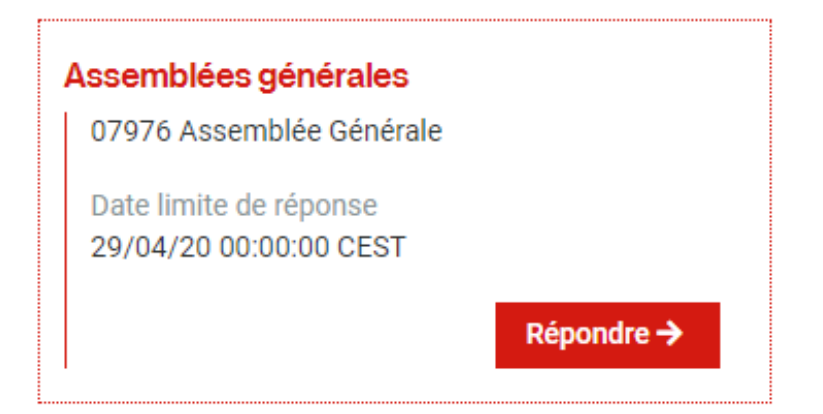

Sélectionnez l'opération « Assemblée Générale Getlink SE » et suivez les instructions.

#### Assemblée Générale GETLINK SE

```
- CARACTERISTIQUES DE L'ASSEMBLEE GENERALE :
```
Type d'assemblée : Assemblée Générale Date de l'assemblée : 30/04/2020 Date limite de réponse : 29/04/2020 Code valeur : FR0010533075 - ACTION GETLINK SE

**· VOS DROITS DE VOTE:** 

Voter à l'assert Voter et/ou demander votre carte d'admissi  $(1, 2)$ 

Cliquez sur « Voter » de la rubrique « Vos droits de vote ». Vous serez alors automatiquement redirigé(e) vers le site de vote. Pour valider votre choix, cliquez sur « Confirmer »

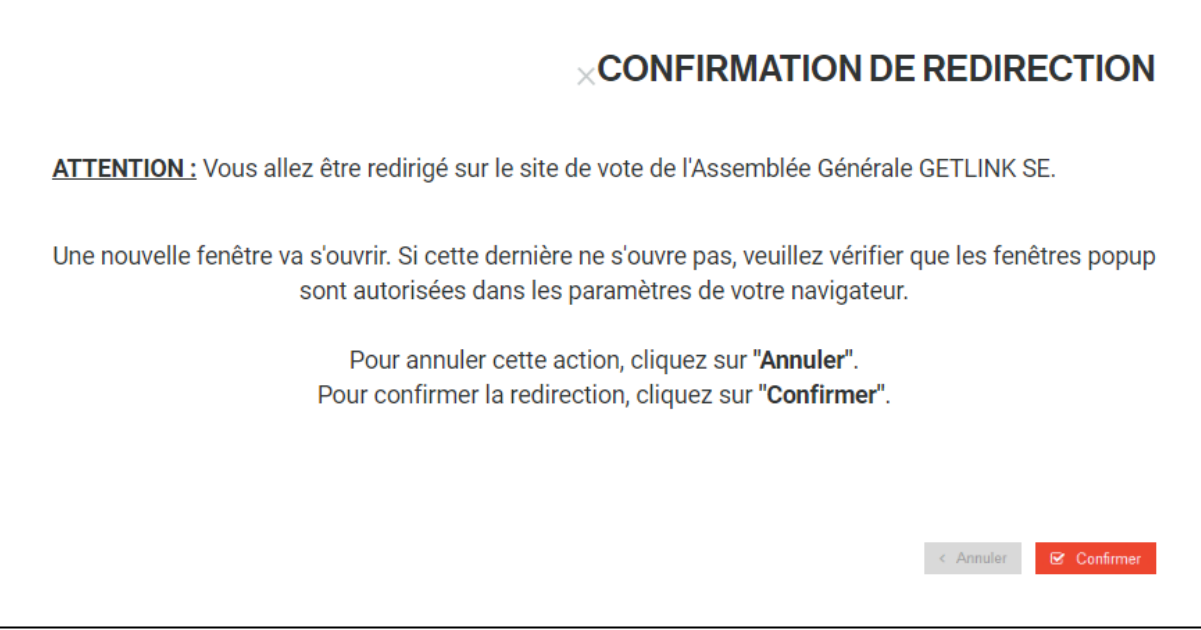

# **ETAPE 5 : ACCEDER A LA PLATEFORME VOTACCESS**

Vous êtes arrivés sur la plateforme VOTACCESS. Vous pouvez consulter la documentation relative à l'Assemblée Générale, dont la Brochure de convocation de Getlink contenant le texte des résolutions.

Vous pouvez désormais exprimer votre vote en suivant la procédure donnée à l'écran !

Le site VOTACCESS est ouvert du 8 avril au 29 avril 2020, veille de l'Assemblée à 15h00, heure de Paris. Afin d'éviter toute saturation éventuelle, il est recommandé de ne pas attendre la date ultime pour vous connecter.

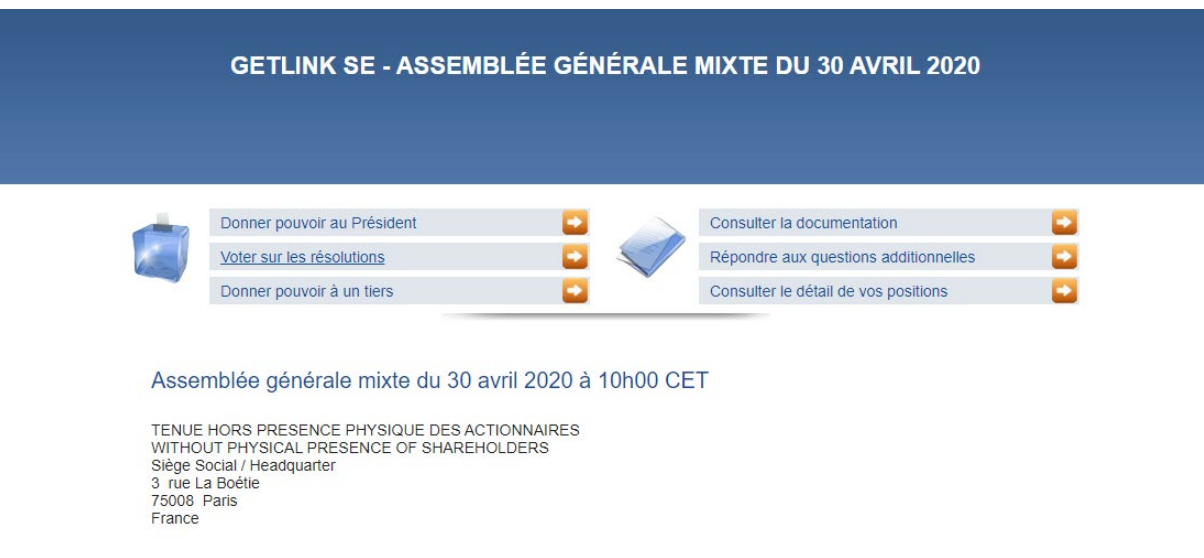

## **ETAPE 6 : CONFIRMER L'ENREGISTREMENT DE VOTRE VOTE**

En confirmant l'enregistrement de vos instructions de vote, Votaccess vous permet de recevoir la confirmation immédiate de la prise en compte de vos instructions de vote. Vous pouvez télécharger l'attestation de votre vote.

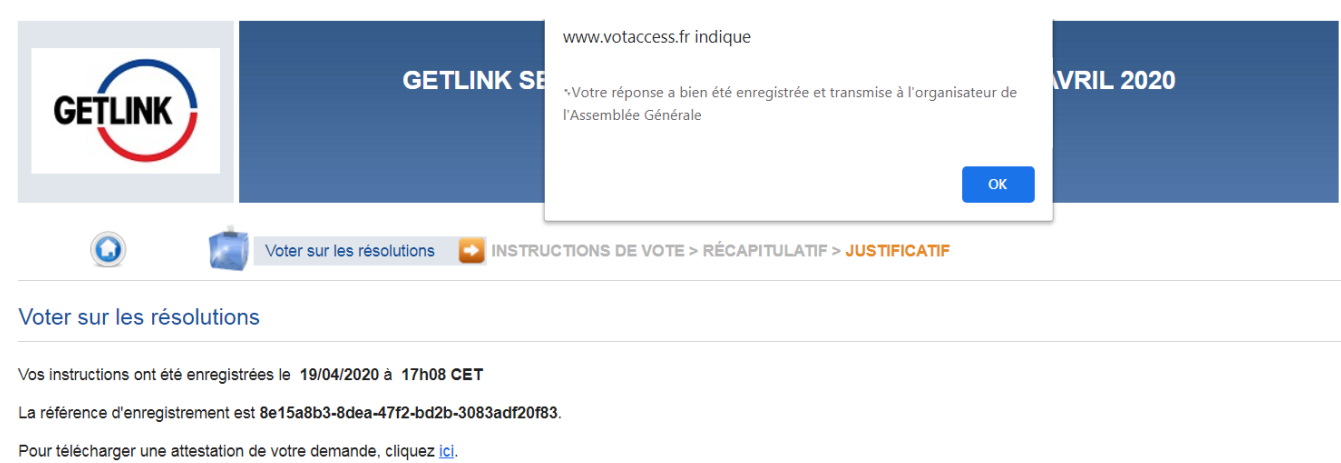

## **BESOIN D'AIDE OU D'INFORMATION COMPLEMENTAIRE ?**

Vous êtes actionnaire au nominatif et n'avez pas reçu votre formulaire de vote ou vous souhaitez plus d'informations ?

Vous pouvez contacter le **Centre Relations Actionnaires de Getlink** :

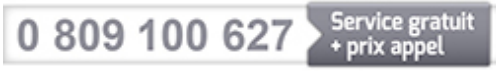

Du lundi au vendredi, de 9h30 à 12h30.

Email: [info.actionnaires@getlinkgroup.com](mailto:info.actionnaires@getlinkgroup.com)